## 知 BCLinux升级Mellanox网卡驱动

[驱动安装升级](https://zhiliao.h3c.com/questions/catesDis/346) **[金占勇](https://zhiliao.h3c.com/User/other/28449)** 2023-12-12 发表

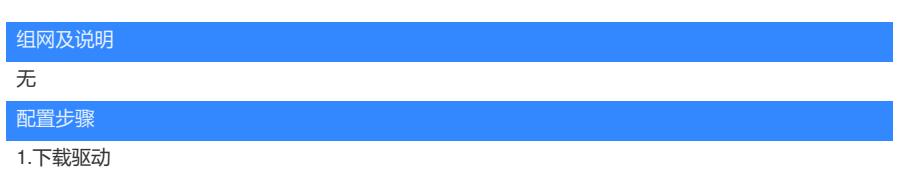

登陆英伟达官网下载驱动,官网链接:

[https://network.nvidia.com/products/infiniband-drivers/linux/mlnx\\_ofed/](https://network.nvidia.com/products/infiniband-drivers/linux/mlnx_ofed/)

登陆到官网后,划到页面底下,选择Archive Versions历史版本中,找我们需要的对应版本号码,目前 常用的为23.04以及5.9版本,为EBS云硬盘需求的网卡驱动,阿里SDN的计算节点要求为5.6-1.0.3.3, 其余特殊需求根据所需下载;

另外需要注意的是,下载时需注意X86版本系统以及ARM系统,X86选择x86\_64,ARM系统选择arrch 64;

在下载部分驱动时,以阿里SDN要求的5.6-1.0.3.3版本中,BCLinux21.10SP2仅有ARM版本的,X86 系统可以下载OpenEuler20.03SP1的驱动,到系统进行二次编译即可,类似如果驱动没有BCLinux7.6 版本,但是需要BCLinux7.6时,可以下载CentOS7.6作为平替,在系统进行二次编译即可,下面截图 为下载23.04版本BCLinux21.10 X86系统的示例,注意下载时选择tgz结尾的包

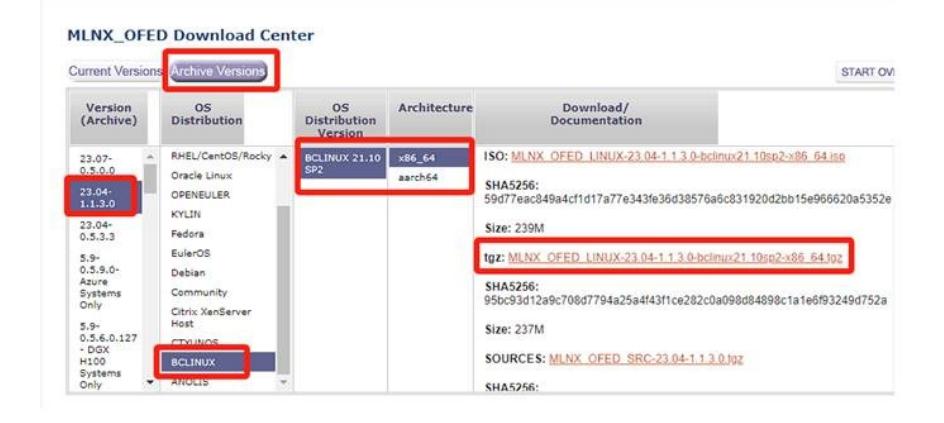

## 2.**上传驱动**

通过4A登陆或者现场同事本地上传驱动包,4A登陆通过sudo rz命令即可上传驱动

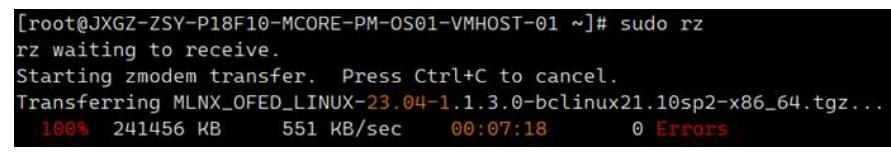

使用 tar -xvf 驱动包名称.tgz 解压缩

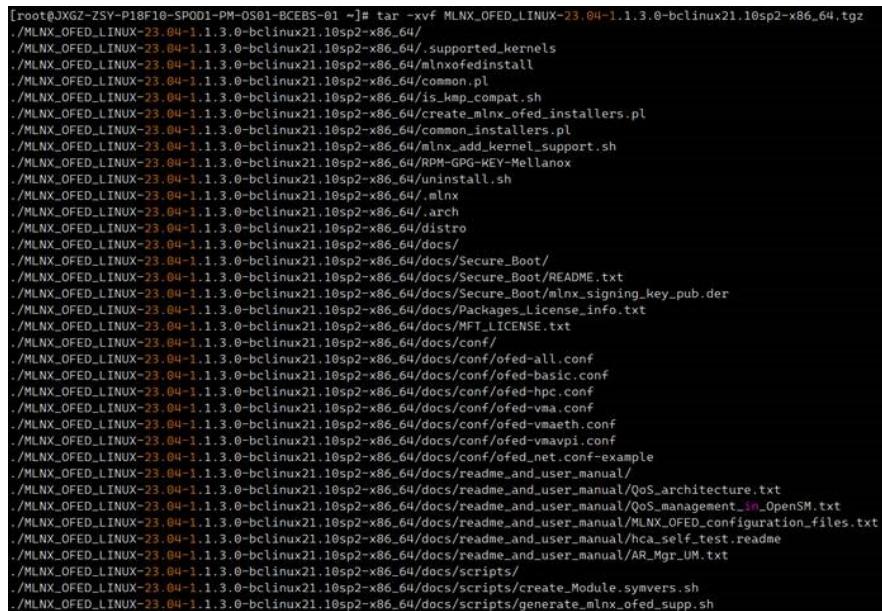

**3.安装驱动**

解压缩完成后,会在当前目录生成一个驱动的目录

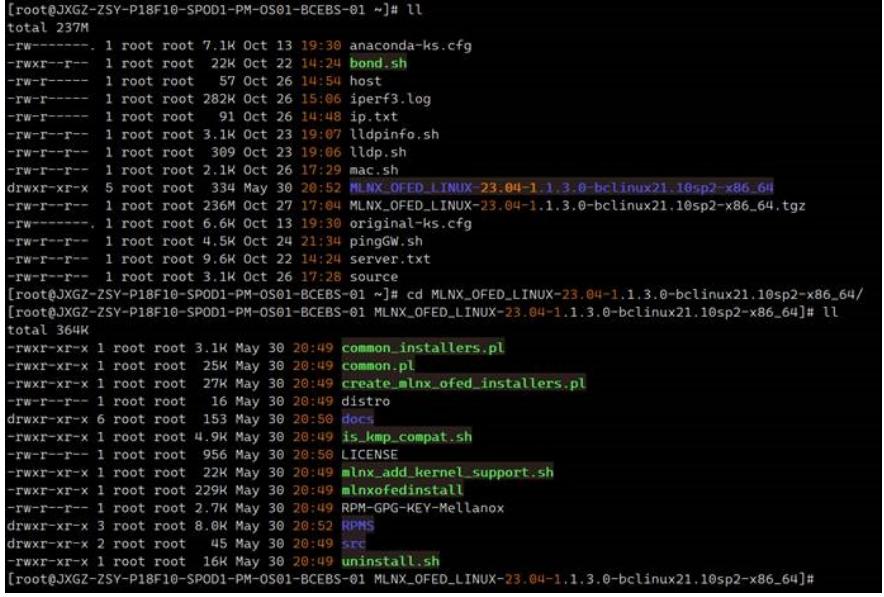

在更新前, 要优先安装createrepo包, 使用命令yum install createrepo -y即可

运行mlnxofedinstall这个脚本可以自动安装升级驱动,需要补充--add-kernel-support参数实现现在系统 内核的编译支持,另外第一次安装一般会报错,更新期间需要依赖各种软件包,需要服务器的YUM源 环境初始化完成,初步具备YUM功能后再升级驱动;

在我们不知道当前版本会依赖哪些软件包时,可以直接运行"./mlnxofedinstall --add-kernel-support"命 令直接安装,安装过程会提示缺少的软件包,根据提示内容补充安装对应的软件包即可

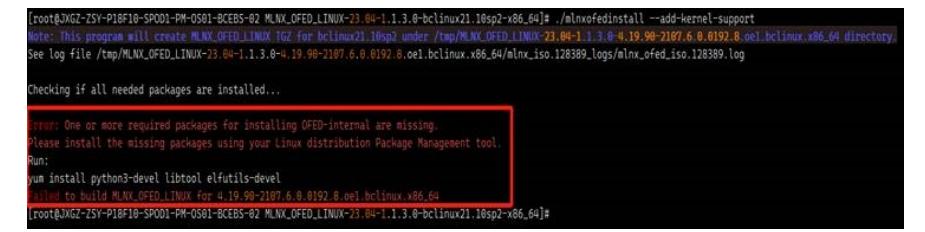

提示运行" yum install python3-devel libtool elfutils-devel"我们根据提示安装对应依赖包即可, 一般来 说,会报错2次,本次依赖包安装完成之后,还有一些依赖包待安装,重新安装看提示缺失什么安装什 么就可以了;

比如我已经安装好了刚才提示的,如今重新提示需要安装" gcc-gfortran fuse-devel", 反正报错让安装 什么就安装就可以了

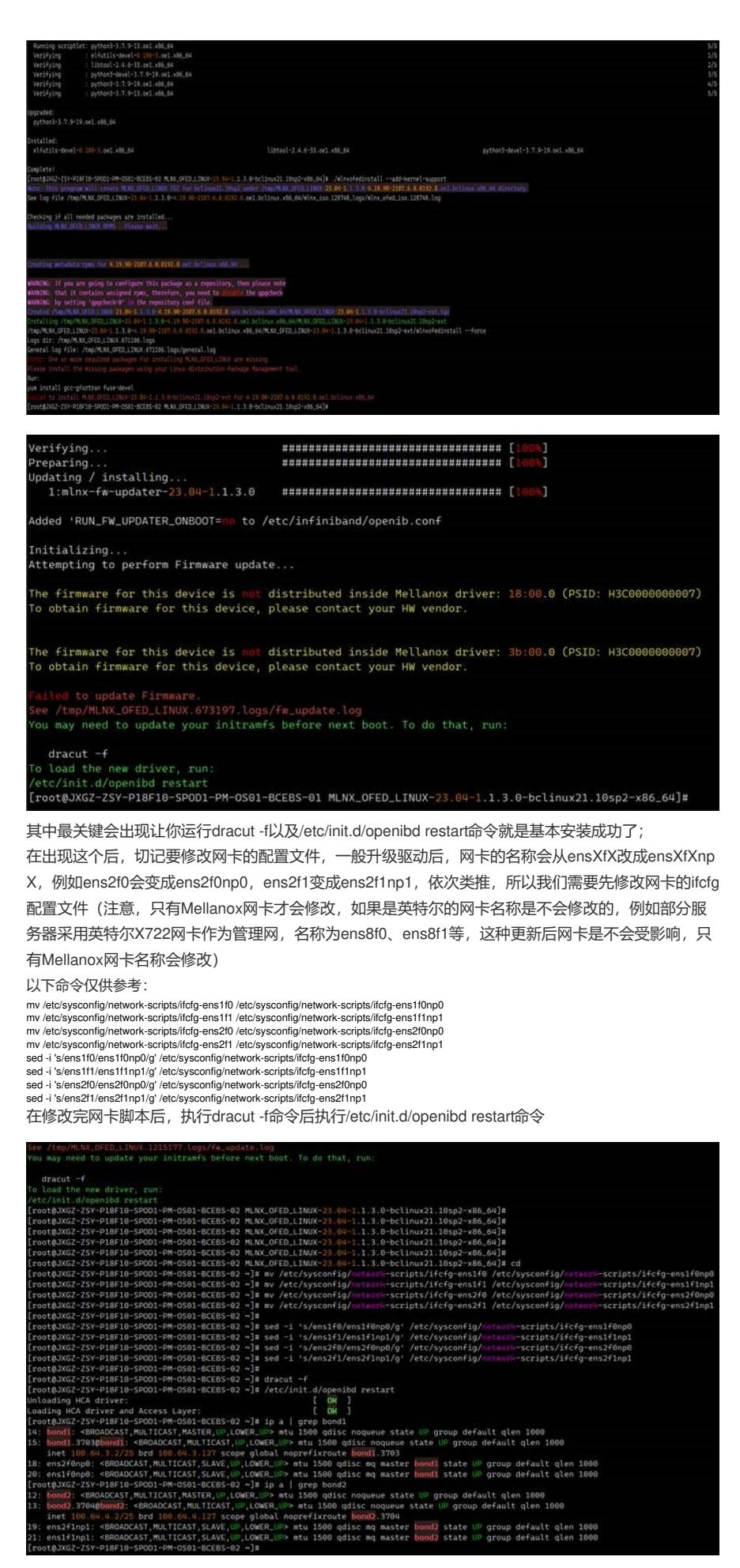

使用ethtool -i 网卡名称检查驱动版本:

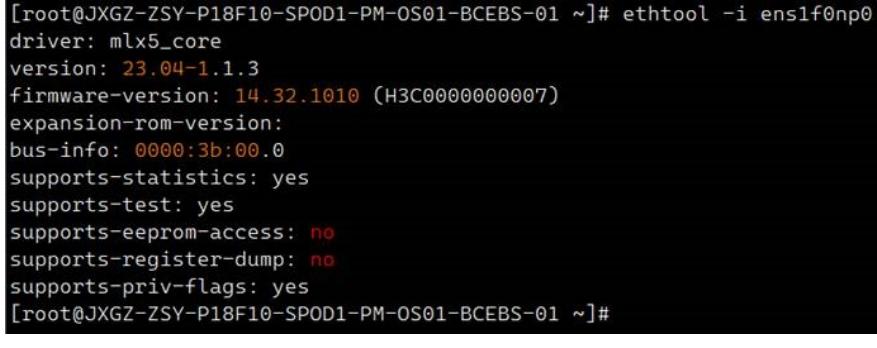

## 配置关键点

BCLinux升级Mellanox网卡驱动指导